## **ИНТЕЛИГЕНТНИ ФУНКЦИИ BG**

## **Използване на приложението LG ThinQ**

## **Неща, които трябва да се проверят преди използване на LG ThinQ**

- За уреди с логото  $\Omega$ <sub>, или</sub> **ThinQ**
- **1** Проверете разстоянието между уреда и безжичния рутер (Wi-Fi мрежа).
	- Ако разстоянието между уреда и безжичния рутер е твърде голямо, силата на сигнала отслабва. Може да отнеме много време за регистрация или инсталацията да е неуспешна.
- **2** Изключете **мобилните данни** или **клетъчните данни** на смартфона си.

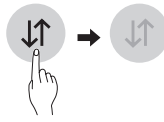

**3** Свържете телефона си с безжичния рутер.

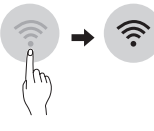

#### **ЗАБЕЛЕЖКА**

- За да проверите Wi-Fi връзката, вижте дали иконата **Wi-Fi** на контролния панел свети.
- Уредът поддържа само 2,4 GHz Wi-Fi мрежи. За да проверите честотата на мрежата си, свържете се с доставчика си на интернет или проверете в ръководството за експлоатация на безжичния рутер.
- LG ThinQ не носи отговорност за проблеми в свързаността или за повреди, неизправности или грешки, причинени от мрежовата връзка.
- Ако уредът изпитва трудности при осъществяването на връзка с Wi-Fi мрежата, може би е твърде далече от рутера. Купете Wi-Fi повторител (усилвател на обхвата), за да подобрите силата на Wi-Fi сигнала.
- Wi-Fi връзката може да не се осъществи или да бъде прекъсвана поради средата, в която е домашната мрежа.
- Мрежовата връзка може да не работи правилно поради доставчика на интернет.
- Обкръжаващата безжична среда може да причини забавяне в безжичната мрежа.
- Уредът не може да бъде регистриран поради проблеми с предаването на безжичния сигнал. Изключете захранването на уреда и изчакайте около една минута, преди да пробвате отново.
- Ако защитната стена на Вашия безжичен рутер е включена, деактивирайте я или добавете изключение към нея.
- Името на безжичната мрежа (SSID) трябва да бъде комбинация от цифри и английски букви. (Не използвайте специални символи.)
- Потребителският интерфейс (UI) на смартфона може да е различен в зависимост от мобилната операционна система (OS) и производителя.
- Ако протоколът за защита на рутера е настроен на **WEP**, е възможно да не можете да настроите мрежата. Моля, променете настройката на друг протокол за защита (препоръчва се **WPA2**) и регистрирайте продукта отново.

## **Инсталиране на LG ThinQ**

Потърсете приложението LG ThinQ от Google Play & Apple App Магазин на Вашия смартфон. Следвайте инструкциите, за да изтеглите и инсталирате приложението.

## **Wi-Fi функция**

• За уреди с логото  $\Omega$ <sub>м</sub>и **ThinQ** 

Комуникирайте с уреда от смартфон, като използвате удобните смарт функции.

#### **Smart Diagnosis™**

Ако използвате функцията Smart Diagnosis, ще получавате полезна информация, като напр. правилния начин за използване на уреда на базата на модела на използване.

#### **Настройки**

Позволява Ви да задавате различни опции на уреда и в приложението.

#### **ЗАБЕЛЕЖКА**

- Ако смените своя безжичен рутер, доставчик на интернет или парола, изтрийте регистрирания уред от приложението LG ThinQ и го регистрирайте отново.
- Приложението е предмет на промени с цел подобряване на уреда, без предварително уведомяване на потребителите.
- Функциите може да са различни при различните модели.

#### **Информация за софтуер с отворен код**

За да получите изходния код съгласно GPL, LGPL, MPL и други лицензи с отворен код, съдържащи се в този продукт, посетете уеб сайта http://opensource.lge.com.

В допълнение към изходния код можете да изтеглите и всички споменати лицензионни условия, откази от гаранции и известия във връзка с авторски права.

LG Electronics също ще Ви предостави отворен изходен код на CD-ROM срещу заплащане, покриващо разходите за извършване на такава дистрибуция (като например цената на носителите, разходите по транспорта), след като получи поръчка за това по имейл на адрес: opensource@lge.com. Тази оферта е валидна за период от три години след последната ни доставка на този продукт. Тази оферта е валидна за всеки, получил тази информация.

## **Smart Diagnosis™ с използване на смартфон**

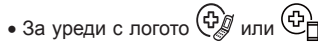

Използвайте тази функция, ако се нуждаете от точна диагностика от център за информация за клиенти на LG Electronics, в случай че уредът е неизправен или спре да работи.

Smart Diagnosis™ не може да се активира, ако уредът не е свързан към електричеството. Ако уредът не може да се включи, отстраняването на неизправности трябва да се извърши без използване на Smart Diagnosis™.

#### **ЗАБЕЛЕЖКА**

• Уверете се, че околният шум е сведен до минимум, за да може телефонът безпроблемно да получи звуковите сигнали от вътрешното тяло.

## **Функция за самодиагностика**

Този продукт има вградена функция за самодиагностика. Ако възникне грешка, лампата на вътрешното тяло ще започне да мига с интервал от 2 секунди. Ако това се случи, свържете се с местния дистрибутор или сервизен център.

## **Преди да се обадите на сервизния център**

Проверете следното, преди да се свържете с сервизния център. Ако проблемът продължава, обърнете се към вашия местен сервизния център.

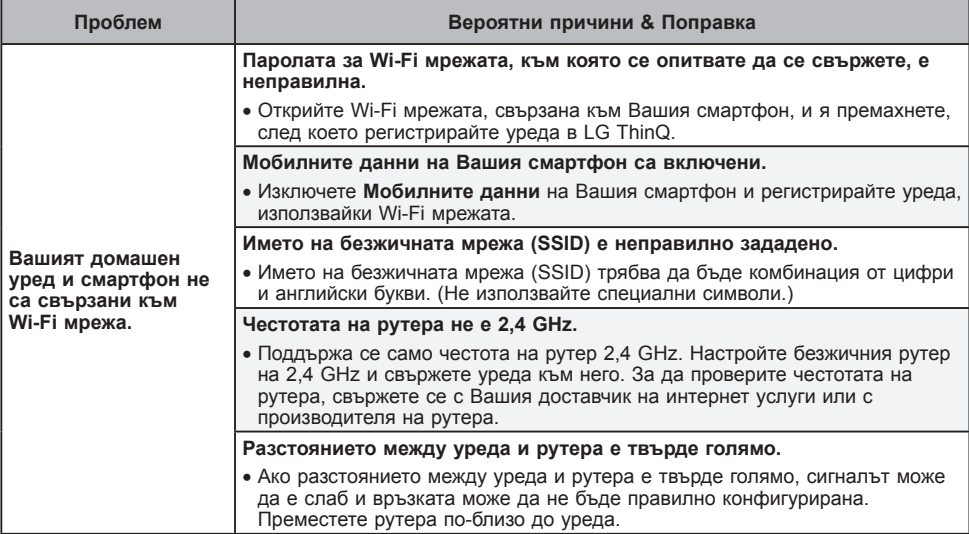

#### **ЗАБЕЛЕЖКА**

• Някои функции може да не се поддържат в зависимост от модела.

# **Бележка**

l